# Somekoulutus

Yrityksille

## Somekanavat

Oikein kohdennettuna ja toteutettuna somemarkkinointi on yrittäjälle tuottoisa ja ilmainen markkinointikanava

Valitessa alustaa, kannattaa miettiä kenet haluat saavuttaa. Jokaisella kanavalla ovat omat erityispiirteensä ja omat käyttäjäryhmät

Samanlainen sisältö ei välttämättä toimi kaikilla somekanavilla

- tunne kohderyhmäsi- valitse kanavat
- 2. luo somesuunnitelma, säännöllinen päivittäminen
- 3. ole läsnä, verkostoidu ja pidä yllä verkostoja
- 4. julkisuuskuvan luominen- hyvä tarina

### FACEBOOK

- **● Kuvajulkaisut, tekstijulkaisut, videojulkaisut**
- **● Monipuolinen, mahdollistaa näkyvyyden, keskustelun ja yhteisön luomisen**
- **● Helppokäyttöinen niin yrityksen kuin yksityishenkilönkin kannalta**
- **● Verkostoitumisväline**
- **● Väylä yrityksesi nettisivuille ja keino kertoa tapahtumista**
- **● Mainostajilla mahdollisuus luoda ja lähettää palvelun kautta käyttäjille kohdennettua mainontaa**

## Yrityksen omat FB-sivut

### **sivun luominen**

- kirjaudu sisään Facebookiin omalla nimelläsi
- vasemmassa alareunassa on kohta "**Luo**" ja sen alta pääset luomaan sivun
- lisää yrityksesi tiedot, profiili- ja kansikuva
- kutsu kavereitasi tykkäämään sivustasi ja jaa sivu erilaisia ryhmille
- julkaise mielenkiintoista sisältöä sivullasi, tarinoita!
- harkitse myös kohdennettua, maksullista mainontaa: Maksetun markkinoinnin opettelun vaivalla näkyvyys tehostuu pienilläkin summilla

### **muista**

Facebook ei ole hakukone, vaikka siellä onkin hakutoiminto

Jatkuva sisältötulva hukuttaa julkaisut

### **EI TOIMI FACEBOOKISSA:**

- 1. Päivitykset, joiden tarkoitus on vain myydä ja mainostaa
- 2. Arvonnat ja kilpailut, joissa ei ole kunnollista kontekstia
- 3. Mainosten julkaisu seinällä

## Instagram

- **● Toisiksi suosituin somealusta**
- **● Käyttäjäkunta on nuorempaa kuin Facebookissa → Erinomainen alusta, kun**

**haluaa tavoittaa nuoret aikuiset**

- **● Visuaalinen alusta: Kuvia, videoita ja 24H näkyvissä olevia tarinoita**
- **● Tarjoaa laajat mahdollisuudet viestintään**
- **● Mahdollisuus maksettuun ja kohdennettuun mainontaan**
	- **○ Voit myös palkata erikseen sisällöntuottajan, joka ottaa haltuun** 
		- **yrityksen viestinnän**

## Yrityksen IG-sivut

### **Tilin luominen**

- Lataa puhelimeesi Instagram-sovellus ja avaa se.
- Napauta **"Luo uusi tili"**, syötä sähköpostiosoite tai puhelinnumerosi ja napauta "**Seuraava"**
- Sinulle on lähetetty vahvistuskoodi sähköpostiin tai puhelimeesi. Kirjoita se numerosarja Instagramin pyytämälle kentälle. Paina **"Seuraava"**
- Luo salasana → "**Seuraava"**
- Syötä syntymäpäiväsi → **"Seuraava"**
- Lisää *yrityksesi* nimi → **"Seuraava"**
- Luo käyttäjänimi. Tämä näkyy muille, kirjoita siis yrityksesi nimi jotta muut löytävät sinut
- Lue käyttöehdot ja **hyväksy** ne.
- Lisää profiilikuva (esim. yrityksen logo) Tämän voit vaihtaa myöhemmin.
- Valmista! Seuraa myös sinua kiinnostavia tilejä, esim.
- yhteistyökumppaneitasi.

### **muista**

- Ole asiallinen ja noudata hyviä käytöstapoja.
- Panosta kuvien laatuun, saat myös olla luova ja hauska!
- Ole aktiivinen, tutustu siihen mitä muut yritykset julkaisevat.

## Instagram-julkaisun tekeminen

**1. Avaa sovellus ja paina alareunassa olevaa +**

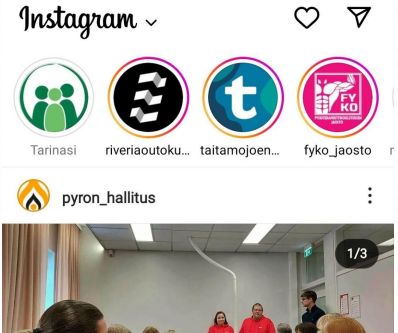

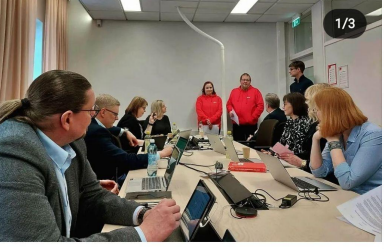

⊡

 $\triangledown$ ♡

ca riverialainen ja 17 muuta tykkäävät pyron\_hallitus Pyron puheenjohtajat oli rehtorimme Esa kutsunut yhtymähallituksen kokoukseen... lisää 18 tuntia sitten

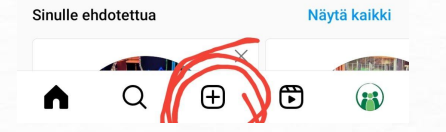

**2. Valitse kuva, jonka haluat julkaista → napauta yläreunan nuolta**

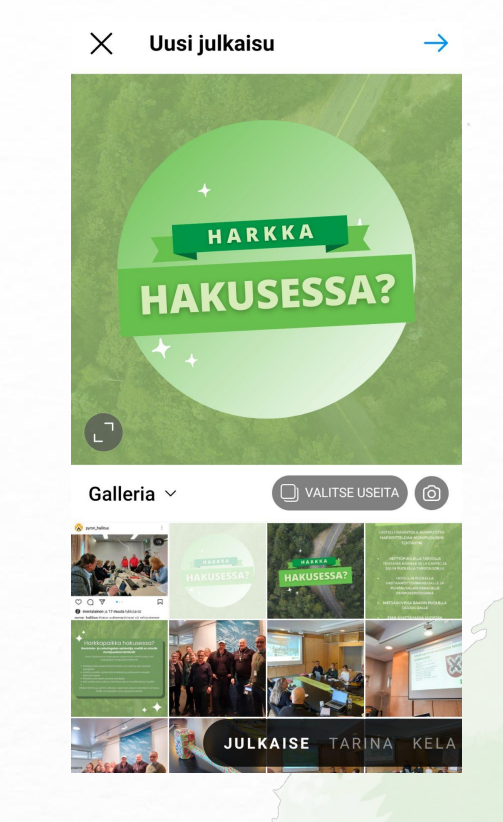

**3. Muokkaa kuvaa, jos haluat**. **4. Kirjoita kuvateksti.** 

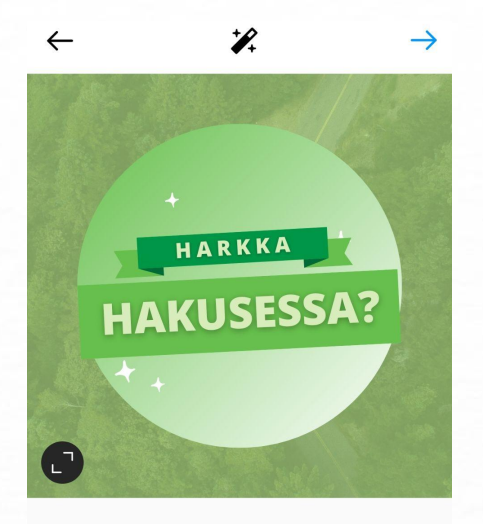

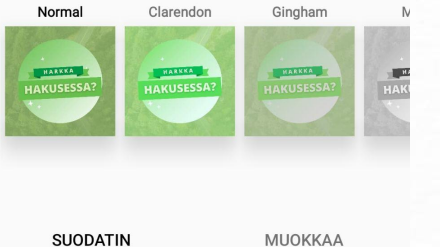

**Jos haluat, voit myös lisätä myös yrityksen sijainnin ja muita tietoja.**

**Voit myös kirjoittaa tekstikenttään kuvaavia hästägejä, esim:**

**#rekry** 

**#kevät**

**Napauta yläreunan merkkiä kun olet valmis.**

### Uusi julkaisu  $\leftarrow$

 $\checkmark$ 

Kirjoita tähän jotakin. Esim. Yrityksen kuulumisia tai kerro mitä kuvassa tapahtuu.

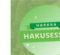

Kirioita tähän muutama hästägi joka sopii julkaisuun, Esimerkiksi näin

#ohie #kuulumiset #kevättärinnassa

Merkitse henkilöitä

Lisää sijainti

Lisää Lähetä viesti -painike

Lisää muistutus

Lisää musiikkia

**II** НІ МАНХ · Kailua

· I Jazzy Sadhu · Hamro Sapna (

 $\bigcirc$ 

Mainosta julkaisua

 $\mathbb{H}$ 

Julkaise muilla Instagram-tileillä

 $\bigcirc$ 

tarjaruu

### TikTok

- **● Suosittu ja uusi somealusta**
- **● Tiktokissa julkaistaan videoita musiikin kera**
- **● Suurin kohdeyleisö ovat nuoret ja aikuiset**
- **● Paljon tanssivideoita, tietoiskuja, trendejä ja hauskoja juttuja**
	- **- Tutustu alustaan ensin, ennen kuin julkaiset!**
- **● Hyvin mietitty ja trendeihin pohjautuva sisältö voi saada huippusuosion**

## TikTokkiin vai ei?

- **● Tiktokissa pääpainona on huumorisisältö**
- **● Myös tunnetut ja "vakavan asialliset" toimijat voi löytää**

**alustalta. Esim. verohallinto**

- **● Pohjautuu vahvasti myös trendeihin**
- **● Vastuu sisällöntuotannosta sellaiselle henkilölle, joka tuntee** 
	- **alustan hyvin. → erittäin helppo väärinymmärtää trendejä,**

**koska käytetään myös "koodikieltä"** 

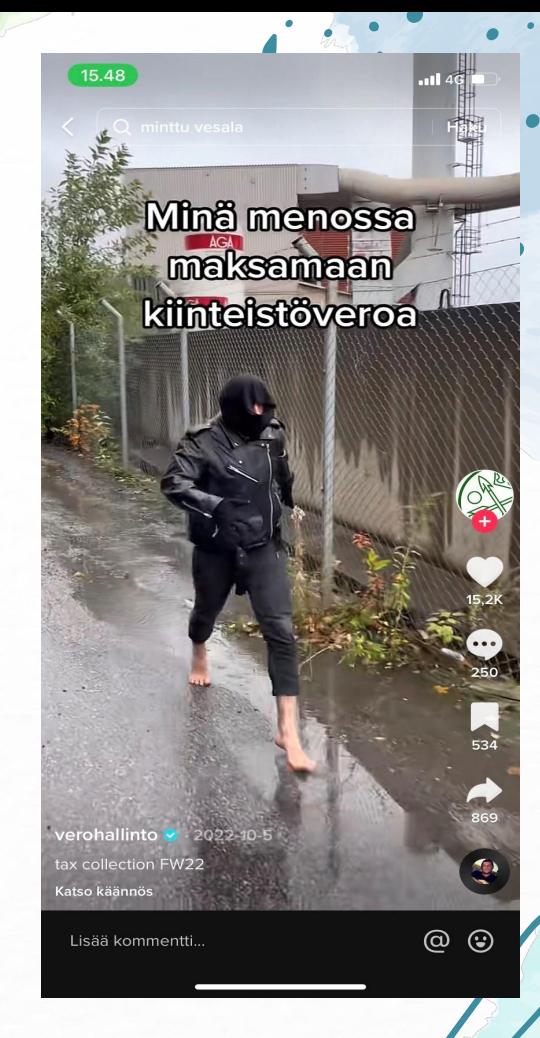

## Linkedin

- **● Ammattilaisten verkostoitumisväline: työnhaku, oman asiantuntijuuden esille tuominen ja osaamisen kehittäminen**
- **● Tärkeä kanava työnantajamielikuvan luomisessa**
- **● Markkinointi yritysprofiilin kautta. Valittavina useita mainostusmuotoja, joilla on kaikilla omat erityispiirteensä: Tavoite - mainosmuoto**
- **● Markkinointiin voi osallistua koko henkilökunta omilla henkilökohtaisilla profiileillaan**
- **● Myyntikanava oman osaamisen ja ammattitaidon viestinnän kautta, avoimien toimeksiantoihin vastaamalla, käyttämällä maksullista sales navigator-työkalua**
- **● Rekrytointikanava**

## LinkedIn

### **Tilin luominen muista**

- Kirjaudu ensin henkilökohtaiselle profiilillesi LinkedIniin
- Oikealla yläkulmassa on kohta "Work", jossa alimmaisena painike "Create a Company Page"
- Kirjoita yrityksesi nimi ja muokkaa halutessasi URL-osoitetta, joka ohjaa sivullesi. Rastita ruutu, jossa vakuutat, että sinulla on oikeus sivun luomiseen ja voit luoda sivun
- Lisää sivulle kuva/logo ja taustakuva
- Lisää sivulle perustiedot ja kuvaus yrityksesi toiminnasta. Specialities (erityisosaamisten) lisääminen parantaa löydettävyyttäsi. Featured Groups kohtaan voit lisätä kolme ryhmää, joita yrityksesi työntekijät käyttävät
- Julkaise sivu. Tietoja pystyy muokkaamaan myöhemminkin. Pyydä työntekijät lisäämään yrityksesi sivu työpaikakseen profiilissaan sekä tuttujasi seuraamaan sivua

- Käytä LinkedIniä rohkeasti verkostoitumiseen kiinnostavien asiantuntijoiden kanssa. Lähetä kontaktipyyntö saman tien
- Kommunikoi persoonallisella ja aidolla tavalla
- Älä julkaise liikaa äläkä liian vähän
- Voit kannattaa toisen taitoja ja suositella toisia, tee se aidosti ja anteliaasti

## Millainen sisältö toimii somessa?

- **● Sisältö, joka tarjoaa jotakin hyötyä katsojalle:**
	- viihdettä, tietoa tai vaikka inspiraatiota
	- **● Visuaalisesti miellyttävä sisältö:** 
		- hyvälaatuinen kamera käyttöön
		- **● Trendeihin osallistuminen**
	- **● Yrityksen kasvojen näyttäminen:**
	- esim. "behind the scenes" -kuvat työskentelystä
		- Henkilöstöesittelyt
		- **● Hauska sisältö**
		- **● Vaikuttajayhteistyöt**

## Tehosta rekryä somessa

- Somen kautta voit myös ilmoittaa haussa olevista työ- ja harjoittelupaikoista.
- Tee julkaisu rekryn aukeamisesta esim. Facebookiin, LinkedIniin ja Instagramiin.
	- Somen avulla voit luoda työpaikastasi entistäkin houkuttelevamman.

*→ hakisitko sinä työpaikkaa, josta et saa mitään selville netin kautta* 

### *vai*

*työpaikkaa, jonka somessa näkyy hymyileviä työntekijöitä, kuvia tiloista ja* 

*yhteisistä hetkistä?*

## Muista kuitenkin nämä!

### **● Hyvät käytöstavat**

- EI: rajuja mielipideilmaisuja, toisten loukkaamista, muiden yrityksien kanssa näkyvää kilpailua tai selkeää matkimista
	- **● Kysy lupa kuvissa esiintyviltä ihmisiltä**
	- Jos kuvissa esiintyy esim. asiakkaan kasvot, kysy lupa julkaisuun tai peitä ne.
	- Jos otat kuvan esim. tapahtumassa, jossa ihmisiä ei niinkään erota, niin voit

julkaista kuvan somessa.

**● Nyt saa olla luova ja pitää myös hauskaa!**